Word Module 2

# **Test Bank for Shelly Cashman Series Microsoft Office 365 and Word 2016 Introductory 1st Edition Vermaat 1305870999 9781305870994**

Full link download Test Bank

[https://testbankpack.com/p/test-bank-for-shelly-cashman-series-microsoft-office-365-and-word-](https://testbankpack.com/p/test-bank-for-shelly-cashman-series-microsoft-office-365-and-word-2016-introductory-1st-edition-vermaat-1305870999-9781305870994/)[2016-introductory-1st-edition-vermaat-1305870999-9781305870994/](https://testbankpack.com/p/test-bank-for-shelly-cashman-series-microsoft-office-365-and-word-2016-introductory-1st-edition-vermaat-1305870999-9781305870994/)

Solutions Manual

[https://testbankpack.com/p/solution-manual-for-shelly-cashman-series-microsoft-office-365-and](https://testbankpack.com/p/solution-manual-for-shelly-cashman-series-microsoft-office-365-and-word-2016-introductory-1st-edition-vermaat-1305870999-9781305870994/)[word-2016-introductory-1st-edition-vermaat-1305870999-9781305870994/](https://testbankpack.com/p/solution-manual-for-shelly-cashman-series-microsoft-office-365-and-word-2016-introductory-1st-edition-vermaat-1305870999-9781305870994/)

1. By default, the Normal style places subsets blank space after each paragraph.

a. 8 b. 10 c. 12 d. 14 *ANSWER:* a *POINTS:* 1 *REFERENCES:* WD 62 Changing Document Settings *QUESTION TYPE:* Multiple Choice *HAS VARIABLES:* False *DATE CREATED:* 2/24/2016 5:13 PM *DATE MODIFIED:* 2/24/2016 5:13 PM

2. By default, the Normal style inserts a vertical space equal to  $\qquad$  line(s) between each line of text.a. 1 b. 1.08

c. 2 d. 2.15 *ANSWER:* b *POINTS:* 1 *REFERENCES:* WD 62 Changing Document Settings *QUESTION TYPE:* Multiple Choice *HAS VARIABLES:* False *DATE CREATED:* 2/24/2016 5:13 PM *DATE MODIFIED:* 2/24/2016 5:13 PM

 $R$ <sub>*E*</sub> *Copyright CN*<sub>6</sub> *Cearning. Providered by Cognero.* Page 1 3. Headers print in the top margin inch from the top of every page. a. one-quarter b. one-half c. three-quarters of  $a(n)$  d. one *ANSWER:* b *POINTS:* 1

Name: Creating a Header Class: Class: Class: Date:

Word Module 2 *QUESTION TYPE:* Multiple Choice *HAS VARIABLES:* False *DATE CREATED:* 2/24/2016 5:13 PM *DATE MODIFIED:* 2/24/2016 5:13 PM

4. Each time the key is pressed, the paragraph formatting in the previous paragraph is carried forward to the next paragraph.

- a. ENTER b. SHIFT c. CTRL d. ALT *ANSWER:* a *POINTS:* 1 *REFERENCES:* WD 74 Typing the Research Paper Text *QUESTION TYPE:* Multiple Choice *HAS VARIABLES:* False *DATE CREATED:* 2/24/2016 5:13 PM *DATE MODIFIED:* 2/24/2016 5:13 PM
- 5. The shortcut keys used to center a paragraph are \_\_\_\_\_. a. CTRL+T b. CTRL+M c. CTRL+SHIFT+T d. CTRL+E *ANSWER:* d *POINTS:* 1 *REFERENCES:* WD 71 Typing the Research Paper Text *QUESTION TYPE:* Multiple Choice *HAS VARIABLES:* False *DATE CREATED:* 2/24/2016 5:13 PM *DATE MODIFIED:* 2/24/2016 5:13 PM
- 6. To decrease a font size, use the shortcut keys. a. CTRL+<br/>->b. CTRL+SHIFT+< c.  $CTRL + \leq d$ .  $CTRL + SHIFT + \geq$ *ANSWER:* b *POINTS:* 1 *REFERENCES:* WD 71 Typing the Research Paper Text *QUESTION TYPE:* Multiple Choice *HAS VARIABLES:* False *DATE CREATED:* 2/24/2016 5:13 PM *DATE MODIFIED:* 2/24/2016 5:13 PM
- 7. To right-align a paragraph, use the shortcut keys.

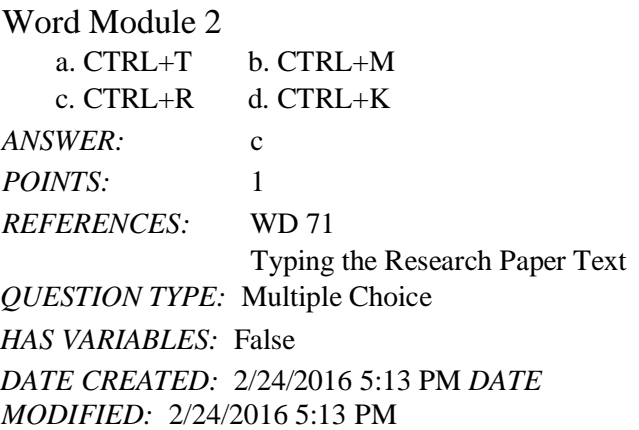

8. Although you can use a dialog box to indent paragraphs, Word provides a quicker way through the \_\_\_\_\_. a. Quick Access Toolbar b. Office Button menu c. vertical ruler d. horizontal ruler *ANSWER:* d *POINTS:* 1 *REFERENCES:* WD 72 Typing the Research Paper Text *QUESTION TYPE:* Multiple Choice

*HAS VARIABLES:* False *DATE CREATED:* 2/24/2016 5:13 PM

*DATE MODIFIED:* 2/24/2016 5:13 PM

9. The <u>feature automatically corrects typing</u>, spelling, capitalization, or grammar errors as you type them.a. AutoEntry b. AutoCorrect

c. AutoAdd d. AutoSpell *ANSWER:* b *POINTS:* 1 *REFERENCES:* WD 74 Typing the Research Paper Text *QUESTION TYPE:* Multiple Choice *HAS VARIABLES:* False *DATE CREATED:* 2/24/2016 5:13 PM *DATE MODIFIED:* 2/24/2016 5:13 PM

10. If you want to remove the AutoCorrect Options button from the screen, you can press the \_\_\_\_\_ key.

a. ESC b. F5 c. CTRL d. SHIFT *ANSWER:* a *POINTS:* 1 *REFERENCES:* WD 75 Typing the Research Paper Text *QUESTION TYPE:* Multiple Choice

Word Module 2

*HAS VARIABLES:* False *DATE CREATED:* 2/24/2016 5:13 PM *DATE MODIFIED:* 2/24/2016 5:13 PM 11.  $A(n)$  is a placeholder for data whose contents can change. a. attribute b. element c. field d. value *ANSWER:* c *POINTS:* 1 *REFERENCES:* WD 80 Typing the Research Paper Text *QUESTION TYPE:* Multiple Choice *HAS VARIABLES:* False *DATE CREATED:* 2/24/2016 5:13 PM *DATE MODIFIED:* 2/24/2016 5:13 PM 12. A tag name is an identifier that links  $a(n)$  to a source. a. citation b. index c. attribute d. field *ANSWER:* a *POINTS:* 1 *REFERENCES:* WD 84 Typing the Research Paper Text *QUESTION TYPE:* Multiple Choice *HAS VARIABLES:* False *DATE CREATED:* 2/24/2016 5:13 PM *DATE MODIFIED:* 2/24/2016 5:13 PM 13. Footnote text is \_\_\_\_\_\_. a. double-spaced, right-aligned, and a smaller font size than the text in the research paper b. double-spaced, left-aligned, and the same font size as the text in the research paper c. double-spaced, left-aligned, and a smaller font size than the text in the research paper

d. single-spaced, left-aligned, and a smaller font size than the text in the research paper *ANSWER:* d *POINTS:* 1 *REFERENCES:* WD 84 Typing the Research Paper Text *QUESTION TYPE:* Multiple Choice *HAS VARIABLES:* False *DATE CREATED:* 2/24/2016 5:13 PM *DATE MODIFIED:* 2/24/2016 5:13 PM

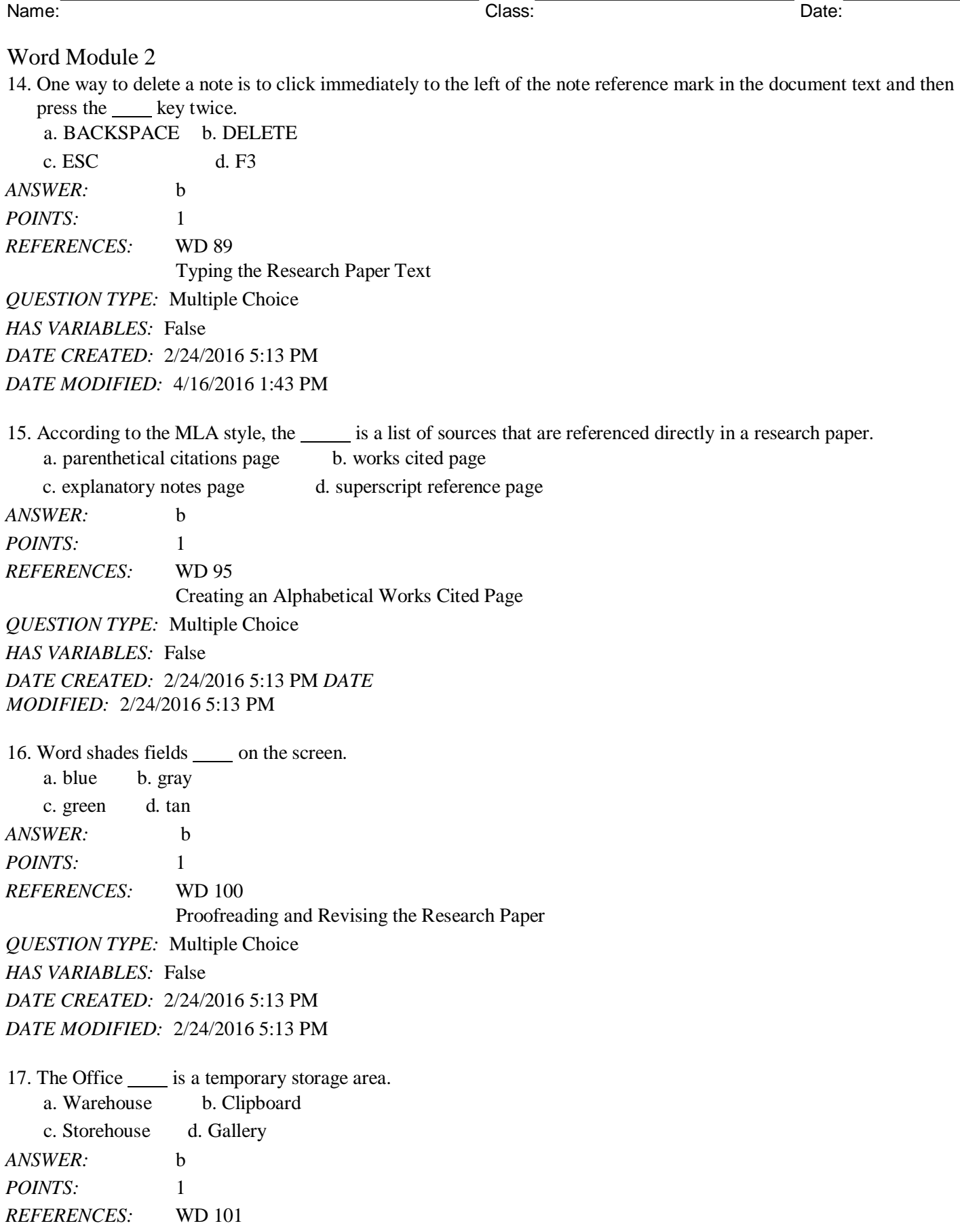

Word Module 2

Proofreading and Revising the Research Paper *QUESTION TYPE:* Multiple Choice *HAS VARIABLES:* False *DATE CREATED:* 2/24/2016 5:13 PM *DATE MODIFIED:* 2/24/2016 5:13 PM

18. is the process of copying an item from the Office Clipboard into the document at the location of the insertion point.  $\overline{C}$ 

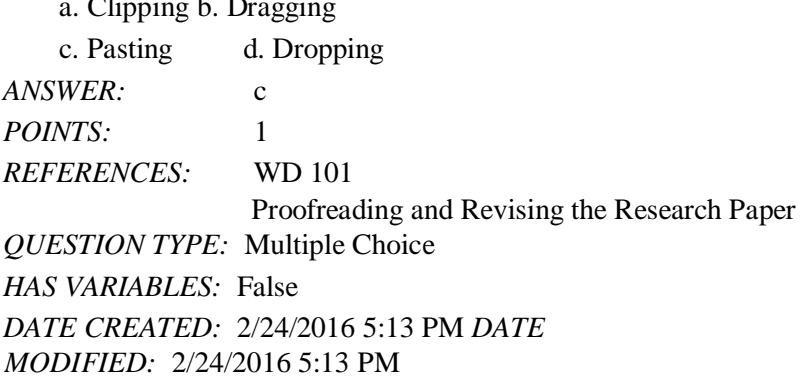

19. With editing, Word automatically displays a Paste Options button near the pasted or moved text.a. drag-anddrop b. inline

c. copy-and-carry d. cut-and-paste *ANSWER:* a *POINTS:* 1 *REFERENCES:* WD 103 Proofreading and Revising the Research Paper *QUESTION TYPE:* Multiple Choice *HAS VARIABLES:* False *DATE CREATED:* 2/24/2016 5:13 PM *DATE MODIFIED:* 2/24/2016 5:13 PM

20. A thesaurus can be used to look up  $a(n)$  , or a word similar in meaning to a given word. a. synonymb. homonym

c. antonym d. metronym *ANSWER:* a *POINTS:* 1 *REFERENCES:* WD 105 Proofreading and Revising the Research Paper *QUESTION TYPE:* Multiple Choice *HAS VARIABLES:* False *DATE CREATED:* 2/24/2016 5:13 PM *DATE MODIFIED:* 2/24/2016 5:13 PM

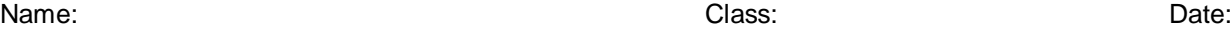

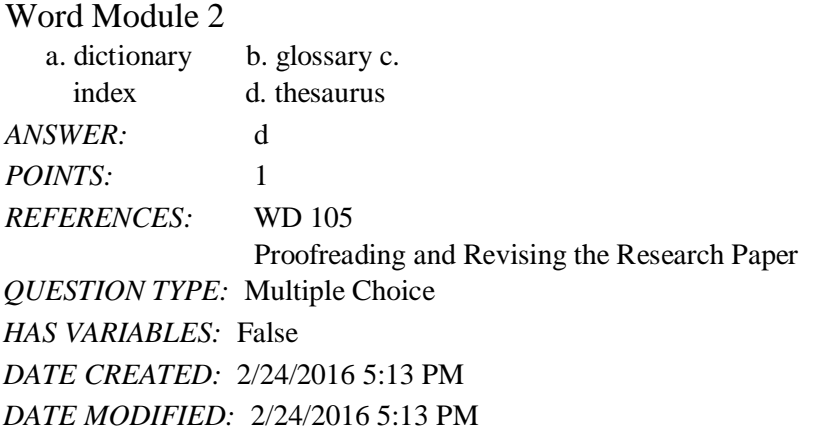

22. One way to add a correctly spelled word to the custom dictionary is to click the subset button in the Spelling and Grammar dialog box.

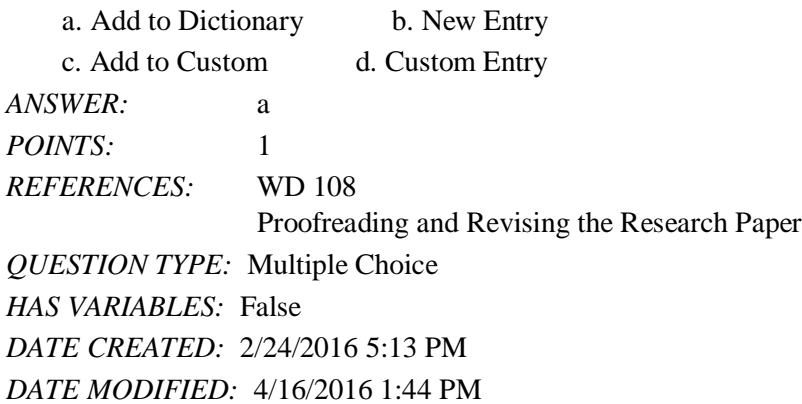

# **Modified Multiple Choice**

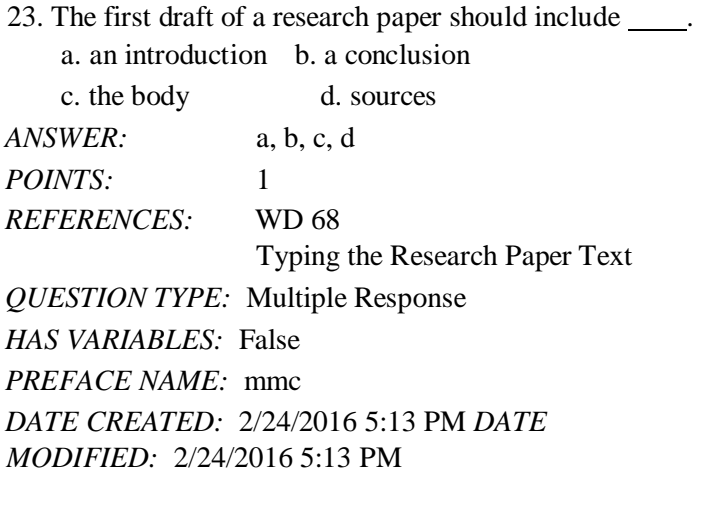

24. Sources should be evaluated for \_\_\_\_\_. a. efficacy b. currency c. authority d. accuracy *ANSWER:* b, c, d *POINTS:* 1

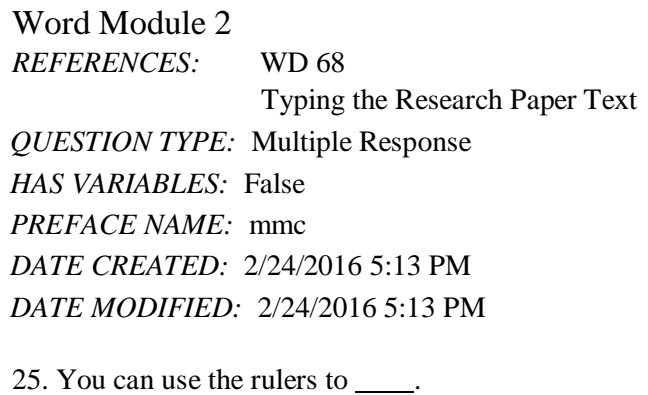

a. set tab stops b. change page margins c. format characters d. adjust column widths *ANSWER:* a, b, d *POINTS:* 1 *REFERENCES:* WD 72 Typing the Research Paper Text

Word Module 2 *QUESTION TYPE:* Multiple Response *HAS VARIABLES:* False *PREFACE NAME:* mmc *DATE CREATED:* 2/24/2016 5:13 PM *DATE MODIFIED:* 2/24/2016 5:13 PM

26. is/are required information for a citation for a book in MLA style.

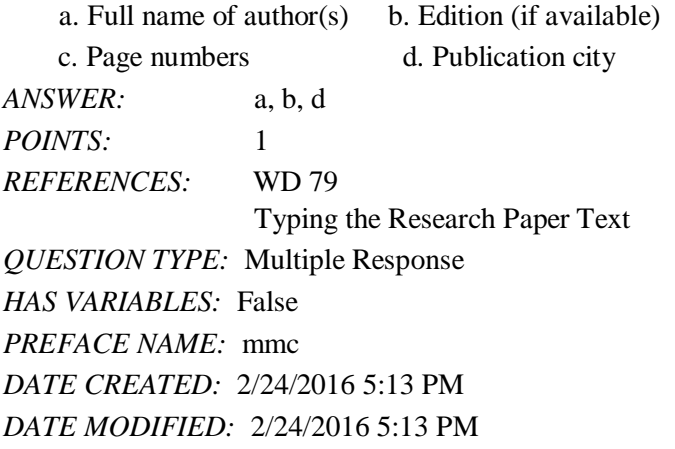

27. \_\_\_\_ is required information for a citation for a Web site in MLA style. a. Date viewed b. Page numbers

c. Title of Web site d. Web site publisher or sponsor

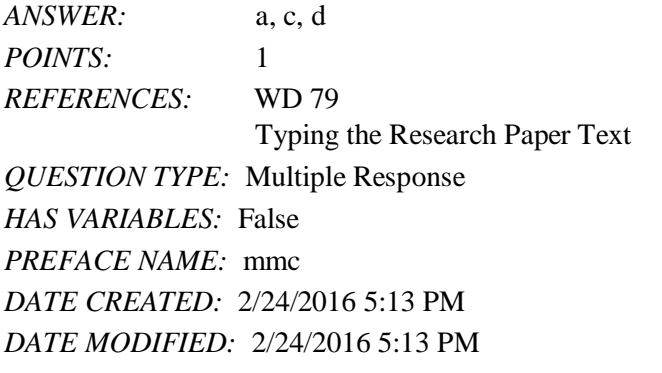

28. Although a variety of different styles of documentation exist for report preparation, each style requires the same basic information.

a. True b. False *ANSWER:* True *POINTS:* 1 *REFERENCES:* WD 57-WD 58 Project-Research Paper *QUESTION TYPE:* True / False *HAS VARIABLES:* False *CREATED: DATE MODIFIED:* 2/24/2016 5:13 PM

*Copyright Cengage Learning. Powered by Cognero.* Page 10

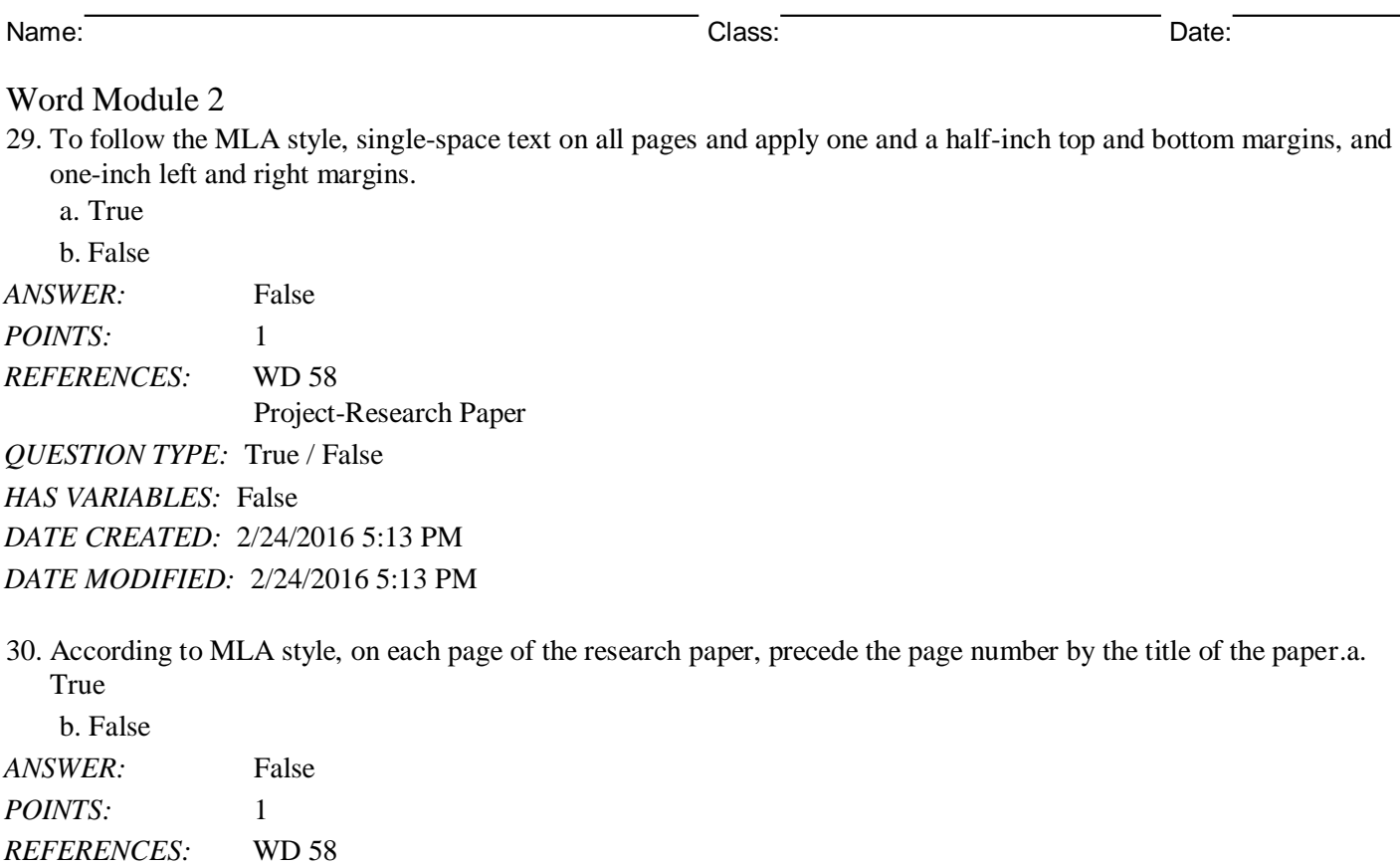

Project-Research Paper *QUESTION TYPE:* True / False *HAS VARIABLES:* False *DATE CREATED:* 2/24/2016 5:13 PM *DATE MODIFIED:* 2/24/2016 5:13 PM

31. In the MLA style, notes are used only for optional content or bibliographic notes.a. True

b. False *ANSWER:* True *POINTS:* 1 *REFERENCES:* WD 58 Project-Research Paper *QUESTION TYPE:* True / False *HAS VARIABLES:* False *DATE CREATED:* 2/24/2016 5:13 PM *DATE MODIFIED:* 2/24/2016 5:13 PM

32. The MLA style uses the term bibliographical references for works cited.a. True

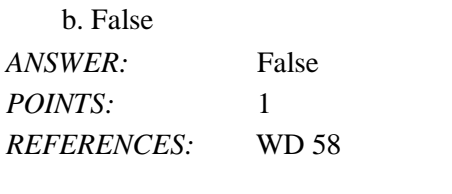

*DATE* 2/28/2016 5:13 PM

Word Module 2

Project-Research Paper *QUESTION TYPE:* True / False *HAS VARIABLES:* False *DATE CREATED:* 2/24/2016 5:13 PM *DATE MODIFIED:* 2/24/2016 5:13 PM

33. To place your name to the left of the page number as required by the MLA style, you must create a header that contains the page number.

a. True

b. False *ANSWER:* True *POINTS:* 1 *REFERENCES:* WD 64 Creating a Header *QUESTION TYPE:* True / False *HAS VARIABLES:* False *DATE CREATED:* 2/24/2016 5:13 PM *DATE MODIFIED:* 2/24/2016 5:13 PM

34. While plagiarism is unethical, it is not considered an academic crime.a. True

b. False *ANSWER:* False *POINTS:* 1 *REFERENCES:* WD 69 Typing the Research Paper Text *QUESTION TYPE:* True / False *HAS VARIABLES:* False *DATE CREATED:* 2/24/2016 5:13 PM *DATE MODIFIED:* 2/24/2016 5:13 PM

35. To use Click and Type, you right-click a blank area of the document window.a. True

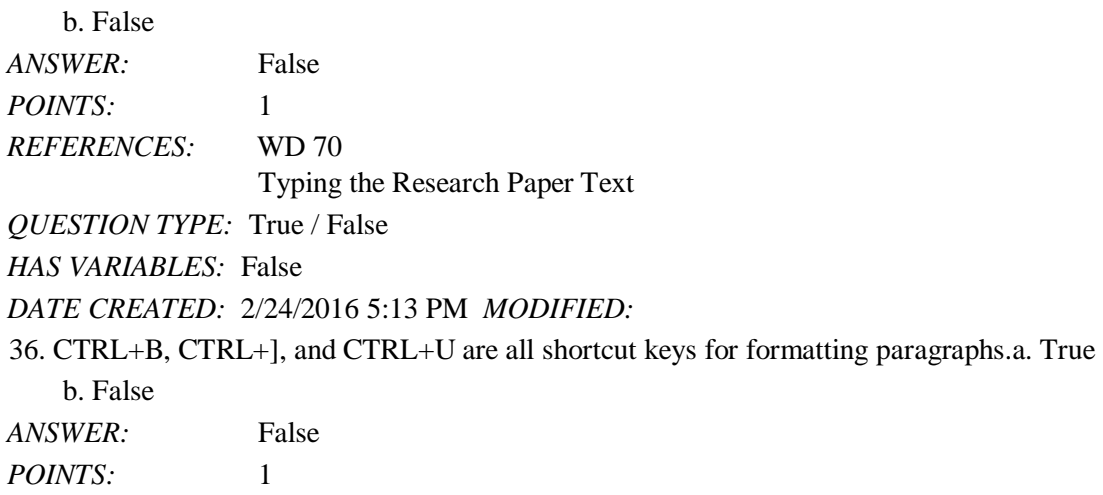

*Copyright Cengage Learning. Powered by Cognero.* Page 12

Word Module 2 *REFERENCES:* WD 71 Typing the Research Paper Text *QUESTION TYPE:* True / False *HAS VARIABLES:* False *DATE CREATED:* 2/24/2016 5:13 PM *DATE MODIFIED:* 2/24/2016 5:13 PM

37. In addition to a predefined list of AutoCorrect spelling, capitalization, and grammar errors, you can create your own AutoCorrect entries to add to the list.

a. True b. False *ANSWER:* True *POINTS:* 1 *REFERENCES:* WD 75 Typing the Research Paper Text *QUESTION TYPE:* True / False *HAS VARIABLES:* False *DATE CREATED:* 2/24/2016 5:13 PM *DATE MODIFIED:* 2/24/2016 5:13 PM

38. To delete a note, select the note reference mark in the footnote text by dragging through the note reference mark, and then click the Cut button on the HOME tab.

a. True b. False *ANSWER:* False *POINTS:* 1 *REFERENCES:* WD 89 Typing the Research Paper Text *QUESTION TYPE:* True / False *HAS VARIABLES:* False *DATE CREATED:* 2/24/2016 5:13 PM *DATE MODIFIED:* 2/24/2016 5:13 PM

39. To count words, click the Word Count indicator on the HOME tab to display the Word Count dialog box.a. True b. False

*ANSWER:* False *POINTS:* 1 *REFERENCES:* WD 90 Typing the Research Paper Text *QUESTION TYPE:* True / False *HAS VARIABLES:* False *DATE CREATED:* 2/24/2016 5:13 PM *DATE* 2/28/2016 5:13 PM

# Word Module 2 *DATE MODIFIED:* 2/24/2016 5:13 PM

40. If you add text, delete text, or modify text on a page, Word recalculates the location of automatic page breaks and adjusts them accordingly.

a. True b. False *ANSWER:* True *POINTS:* 1 *REFERENCES:* WD 91 Typing the Research Paper Text *QUESTION TYPE:* True / False *HAS VARIABLES:* False *DATE CREATED:* 2/24/2016 5:13 PM *DATE MODIFIED:* 2/24/2016 5:13 PM

41. According to the MLA style, the first line of each entry on the works cited page begins at the left margin.a. True b. False

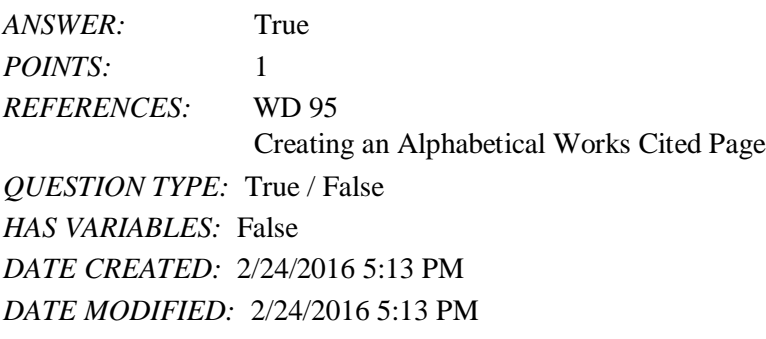

42. The MLA style requires that the works cited be listed in alphabetical order by the author's last name or, if the work has no author, by the work's title.

a. True

b. False *ANSWER:* True *POINTS:* 1 *REFERENCES:* WD 95 Creating an Alphabetical Works Cited Page

*QUESTION TYPE:* True / False

*HAS VARIABLES:* False

### *DATE CREATED:* 2/24/2016 5:13 PM *MODIFIED:*

43. Word never moves or adjusts automatic page breaks; however, Word adjusts manual page breaks that follow an automatic page break.

a. True

b. False

*ANSWER:* False *POINTS:* 1

*Copyright Cengage Learning. Powered by Cognero.* Page 14

Word Module 2 *REFERENCES:* WD 95 Creating an Alphabetical Works Cited Page *QUESTION TYPE:* True / False *HAS VARIABLES:* False *DATE CREATED:* 2/24/2016 5:13 PM *DATE* 

*MODIFIED:* 2/24/2016 5:13 PM

44. The shortcut keys, CTRL+ENTER, instruct Word to insert a manual page break.a. True

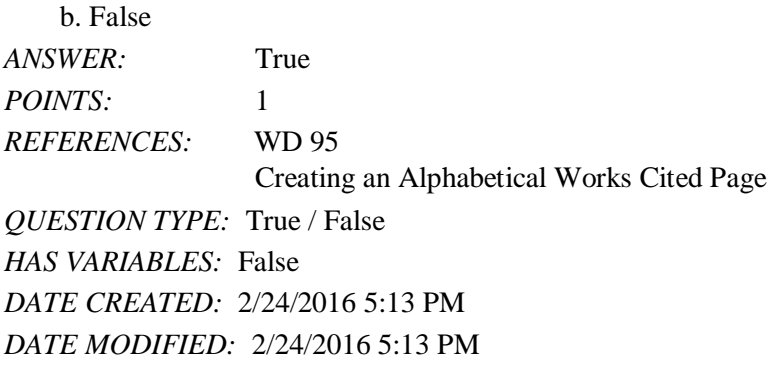

45. A bibliography lists all publication information about the source.a. True

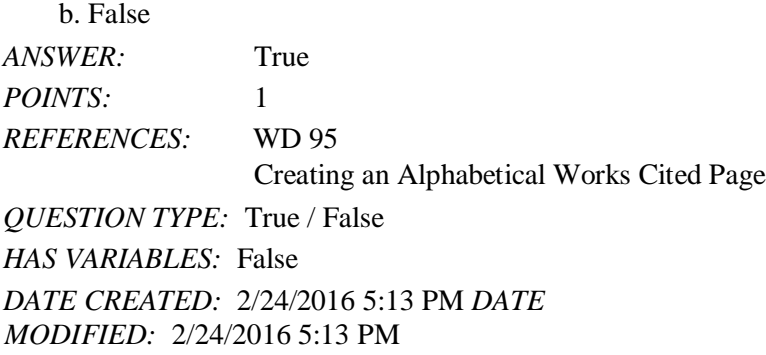

46. A manual page break is also known as a soft page break.

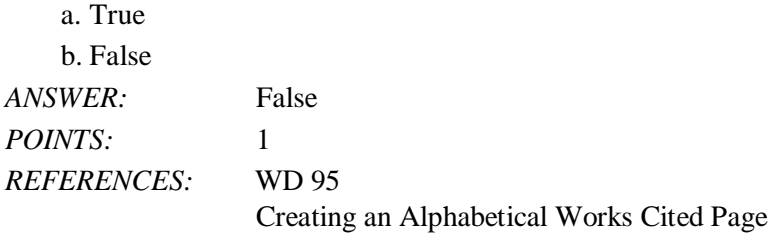

Name: Class: Date:

Word Module 2 *QUESTION TYPE:* True / False *HAS VARIABLES:* False *DATE CREATED:* 2/24/2016 5:13 PM *DATE MODIFIED:* 2/24/2016 5:13 PM

47. To apply a style to a paragraph, the first step is to position the insertion point in the paragraph.a. True b. False

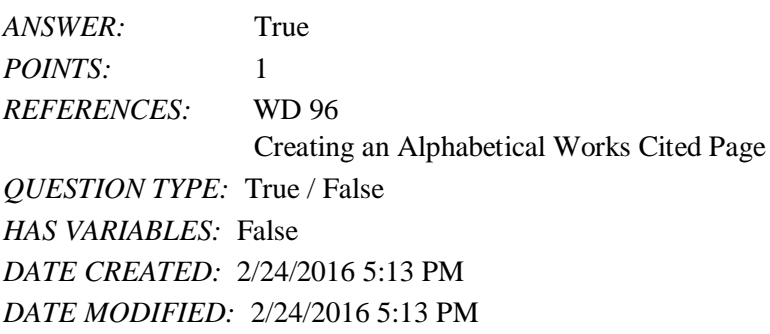

48. You can use the Ignore All button to ignore the current and all future occurrences of a flagged word.a. True b. False

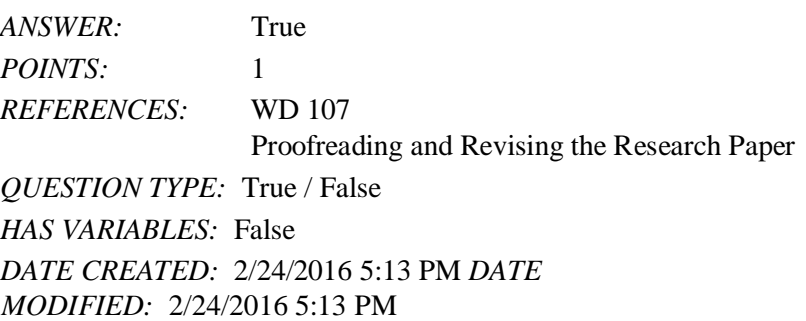

49. If you have multiple custom dictionaries, you can specify which one Word should use when checking spelling.a. True b. False

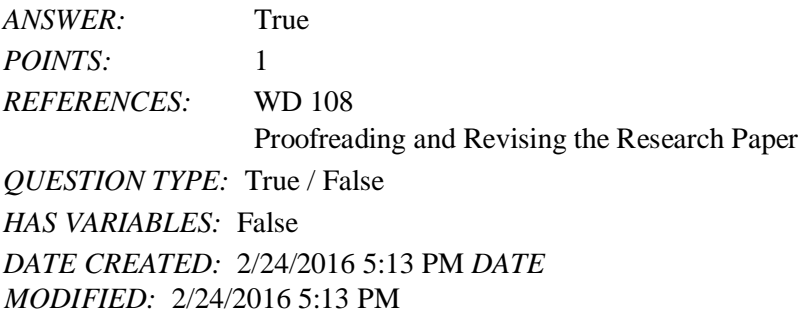

50. You can use the Copy and Paste commands to copy information from the Research task pane into your document.a. True b. False *ANSWER:* True *POINTS:* 1

*Copyright Cengage Learning. Powered by Cognero.* Page 16

Word Module 2 *REFERENCES:* WD 109 Proofreading and Revising the Research Paper *QUESTION TYPE:* True / False *HAS VARIABLES:* False *DATE CREATED:* 2/24/2016 5:13 PM *DATE MODIFIED:* 2/24/2016 5:13 PM 51. Line spacing is the amount of space above and below a paragraph. *ANSWER:* False - Paragraph *POINTS:* 1 *REFERENCES:* WD 62 Changing Document Settings *QUESTION TYPE:* Modified True / False *HAS VARIABLES:* False *DATE CREATED:* 2/24/2016 5:13 PM *DATE* 

*MODIFIED:* 2/24/2016 5:13 PM

52. A(n) <u>footer</u> is text and/or graphics that print at the bottom of every page.

*ANSWER:* True *POINTS:* 1 *REFERENCES:* WD 64 Creating a Header *QUESTION TYPE:* Modified True / False *HAS VARIABLES:* False *DATE CREATED:* 2/24/2016 5:13 PM *DATE MODIFIED:* 2/24/2016 5:13 PM

53. The conclusion, which follows the introduction, consists of several paragraphs that support the topic.

*ANSWER:* False - body *POINTS:* 1 *REFERENCES:* WD 68 Typing the Research Paper Text *QUESTION TYPE:* Modified True / False *HAS VARIABLES:* False *DATE CREATED:* 2/24/2016 5:13 PM *DATE MODIFIED:* 2/24/2016 5:13 PM 54. Word has many Quick Access keys for your convenience while typing.

*ANSWER:* False - shortcut *POINTS:* 1 *REFERENCES:* WD 71 Typing the Research Paper Text *QUESTION TYPE:* Modified True / False

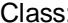

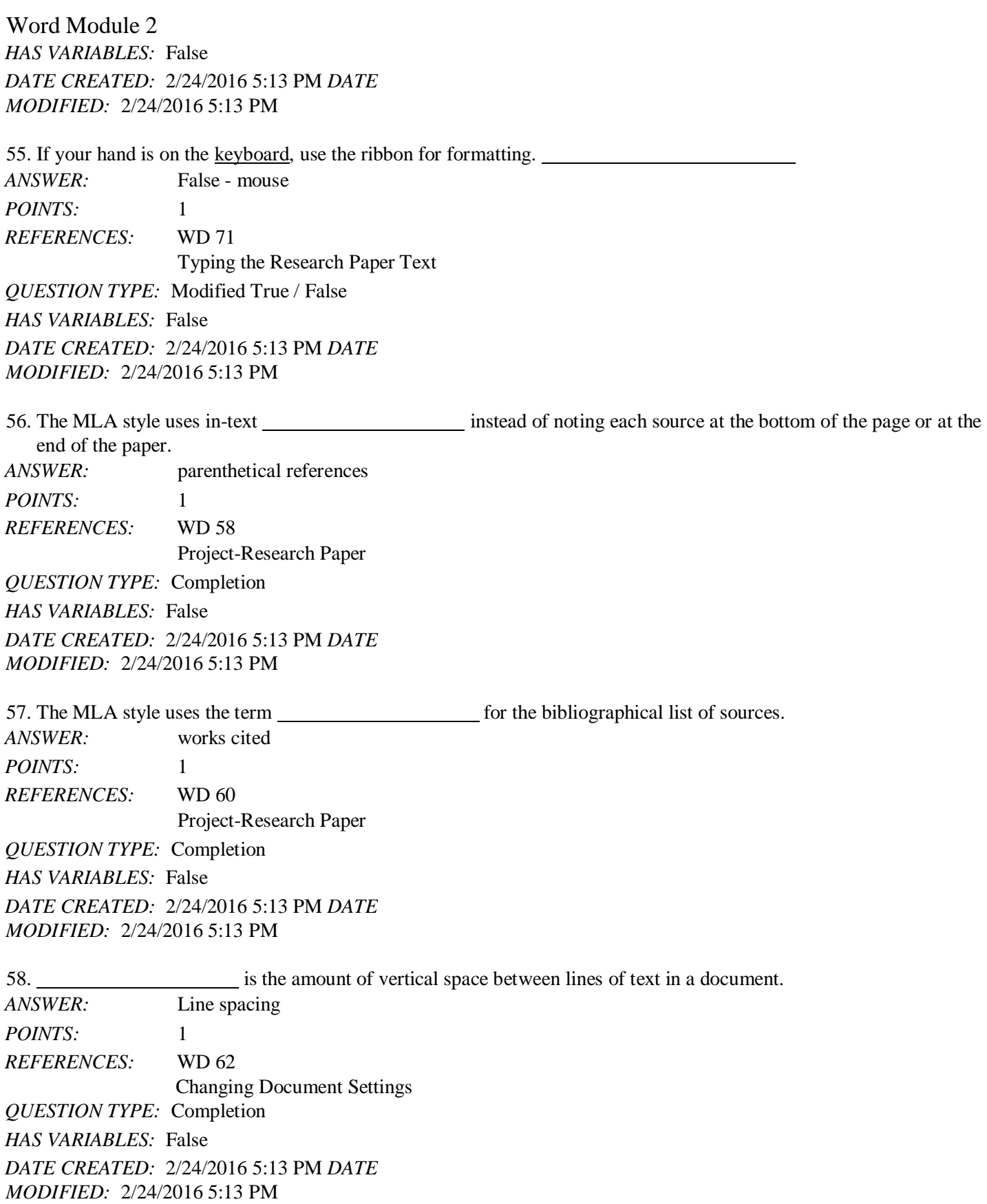

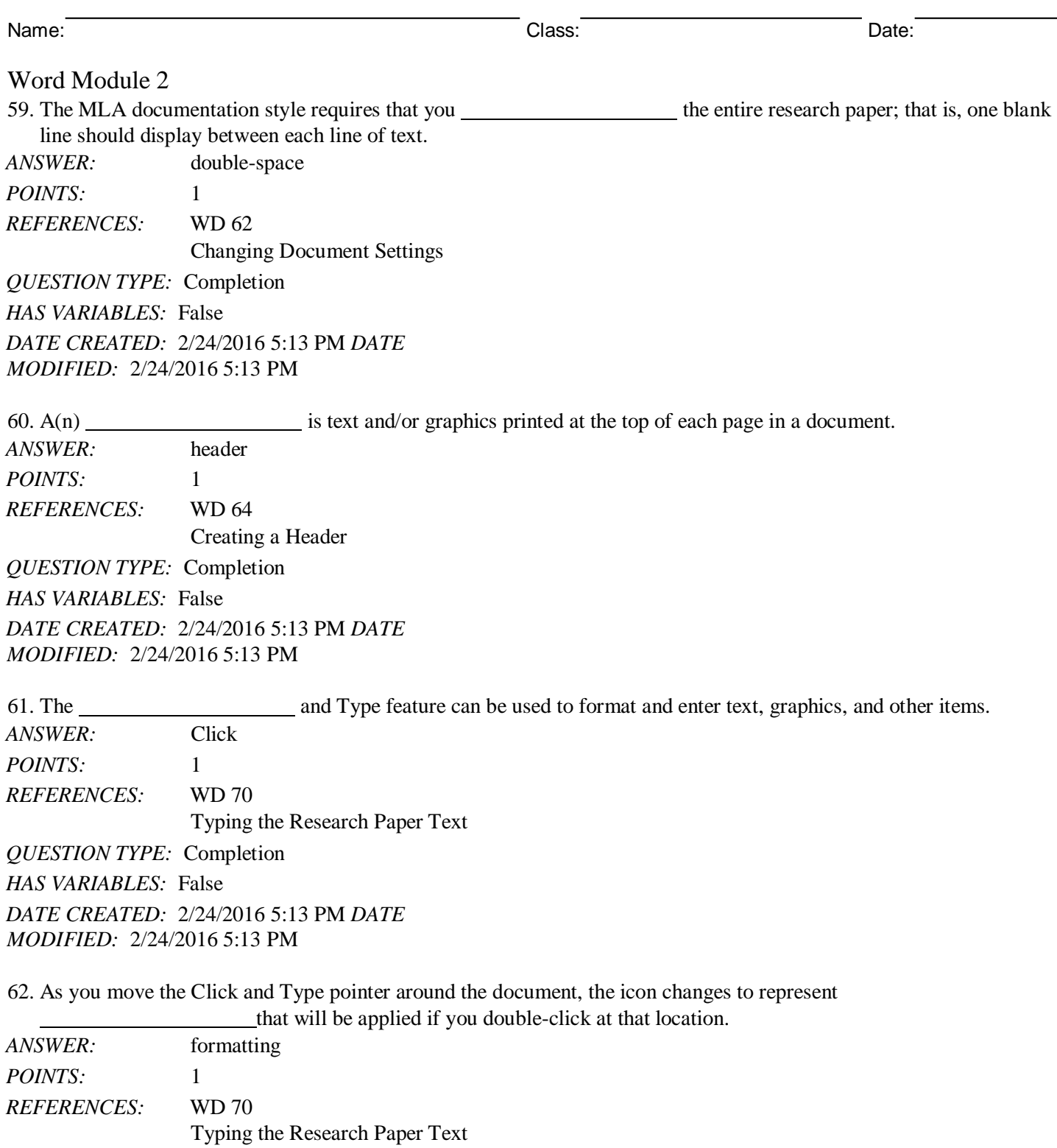

*QUESTION TYPE:* Completion

*HAS VARIABLES:* False

*DATE CREATED:* 2/24/2016 5:13 PM

Word Module 2

*DATE* 2/24/2016 5:13 PM *MODIFIED:*

63. Word provides a(n) <u>feature that automatically corrects</u> some typing, spelling, capitalization, or grammar errors as they are typed in a document.

*ANSWER:* AutoCorrect *POINTS:* 1 *REFERENCES:* WD 74 Typing the Research Paper Text *QUESTION TYPE:* Completion

*HAS VARIABLES:* False

*DATE CREATED:* 2/24/2016 5:13 PM *DATE MODIFIED:* 2/24/2016 5:13 PM

64. When the interest is clicked, Word displays a menu that allows a correction to be undone or changes how Word handles future automatic corrections of this type.

*ANSWER:* AutoCorrect Options button

*POINTS:* 1 *REFERENCES:* WD 75 Typing the Research Paper Text *QUESTION TYPE:* Completion

*HAS VARIABLES:* False

*DATE CREATED:* 2/24/2016 5:13 PM *DATE MODIFIED:* 2/24/2016 5:13 PM

65. Word automatically numbers notes sequentially by placing  $a(n)$  in the body of the document and also to the left of the note text. *ANSWER:* note reference mark

*POINTS:* 1 *REFERENCES:* WD 82 Typing the Research Paper Text *QUESTION TYPE:* Completion *HAS VARIABLES:* False *DATE CREATED:* 2/24/2016 5:13 PM *DATE* 

*MODIFIED:* 2/24/2016 5:13 PM

66. As documents that exceed one page are typed, Word automatically inserts page breaks called

, when it determines the text has filled one page according to paper size, margin settings, line spacing, and other settings. *ANSWER:* automatic page breaks soft page breaks *POINTS:* 1 *REFERENCES:* WD 91 Typing the Research Paper Text

Word Module 2

*DATE* 2/24/2016 5:13 PM *QUESTION TYPE:* Completion *HAS VARIABLES:* False *CREATED: DATE MODIFIED:* 2/24/2016 5:13 PM

67. Because page repagination is performed between keystrokes, Word refers to the task of creating automatic page breaks

as . *ANSWER:* background repagination *POINTS:* 1 *REFERENCES:* WD 91 Typing the Research Paper Text *QUESTION TYPE:* Completion *HAS VARIABLES:* False *DATE CREATED:* 2/24/2016 5:13 PM *DATE MODIFIED:* 2/24/2016 5:13 PM

68. Because the works cited are to display on a separate numbered page, a(n) must be inserted at a specific location following the body of a research paper.

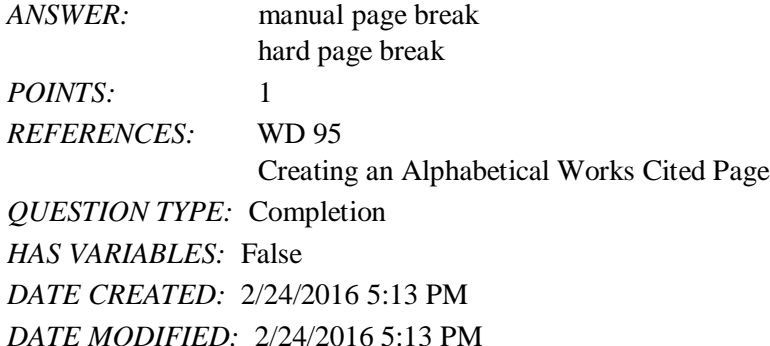

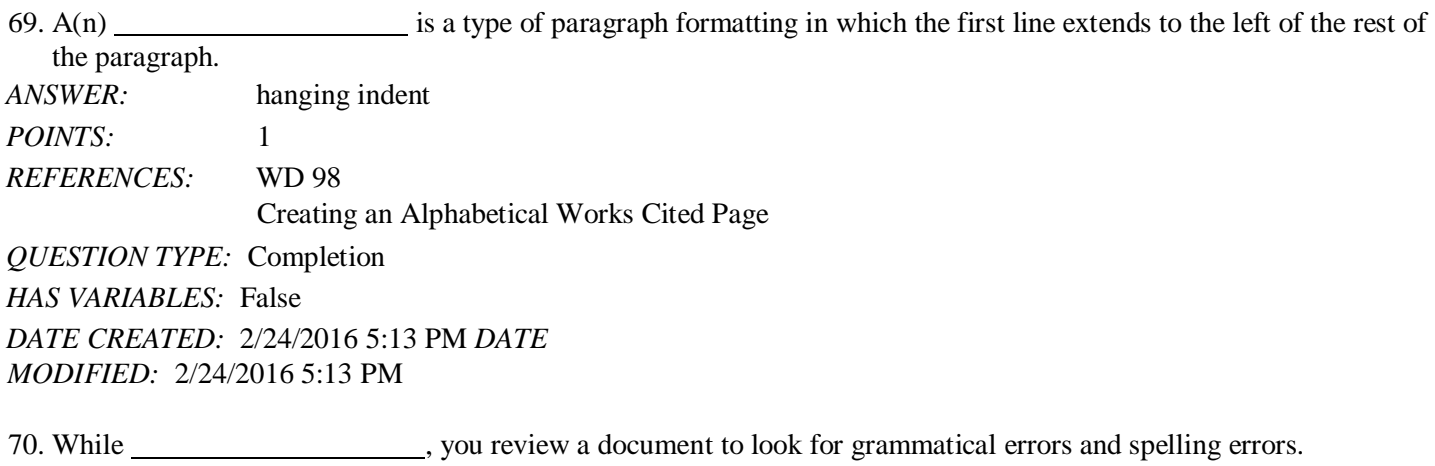

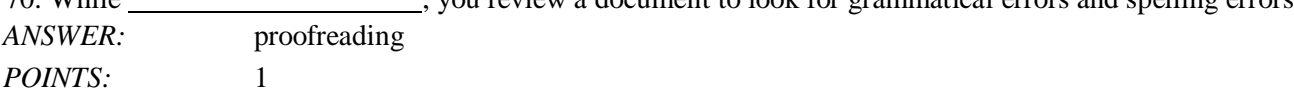

Word Module 2

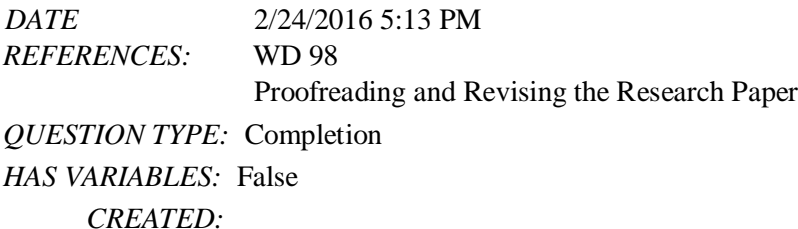

*DATE MODIFIED:* 2/24/2016 5:13 PM

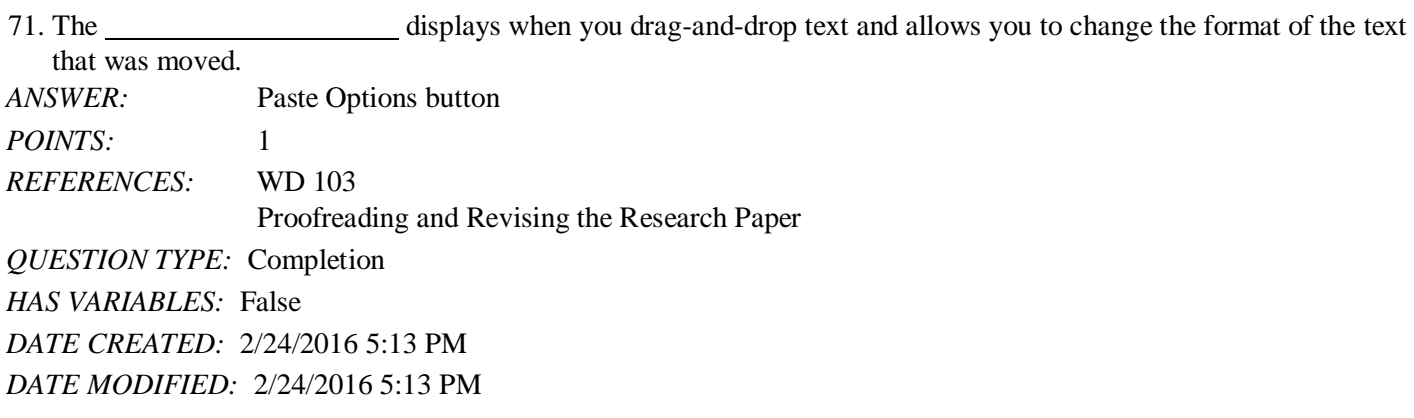

# **Critical Thinking Questions Case 2-1**

Your friend Riley knows that you have a lot of experience with proofreading works cited pages from your time as a graduate student and now as a professional researcher.

72. Riley brings to you the research paper on which she is currently working. Which of the following is a correct and complete citation for a book?

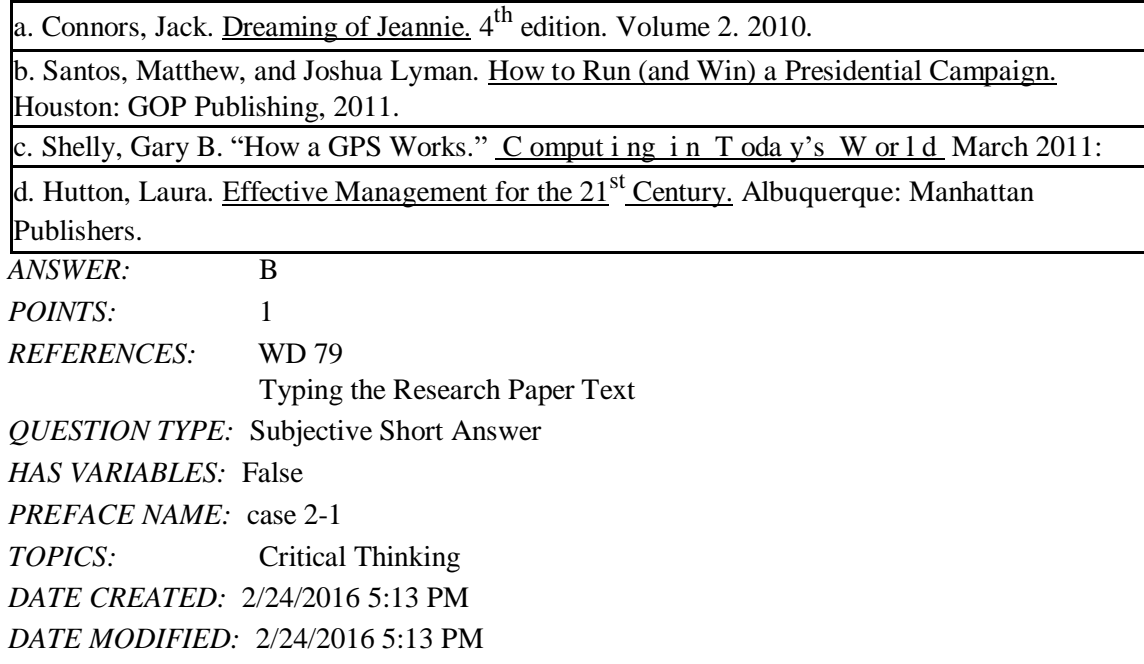

Word Module 2

*DATE* 2/24/2016 5:13 PM

73. Her most recent research paper is the first example of a paper on which Riley has worked that will use websites as sources. Can you help her indicate which of the following is a correct and complete citation for a website?

a. Cashman, Thomas J. How a USB Flash Drive Works. Course Technology. 14 April 2011. [<www.scsite.com/wd2010/pr2/wc.htm>](http://www.scsite.com/wd2010/pr2/wc.htm)

b. Cashman, Thomas J. Course Technology. 14 April 2011.

[<www.scsite.com/wd2010/pr2/wc.htm>](http://www.scsite.com/wd2010/pr2/wc.htm)

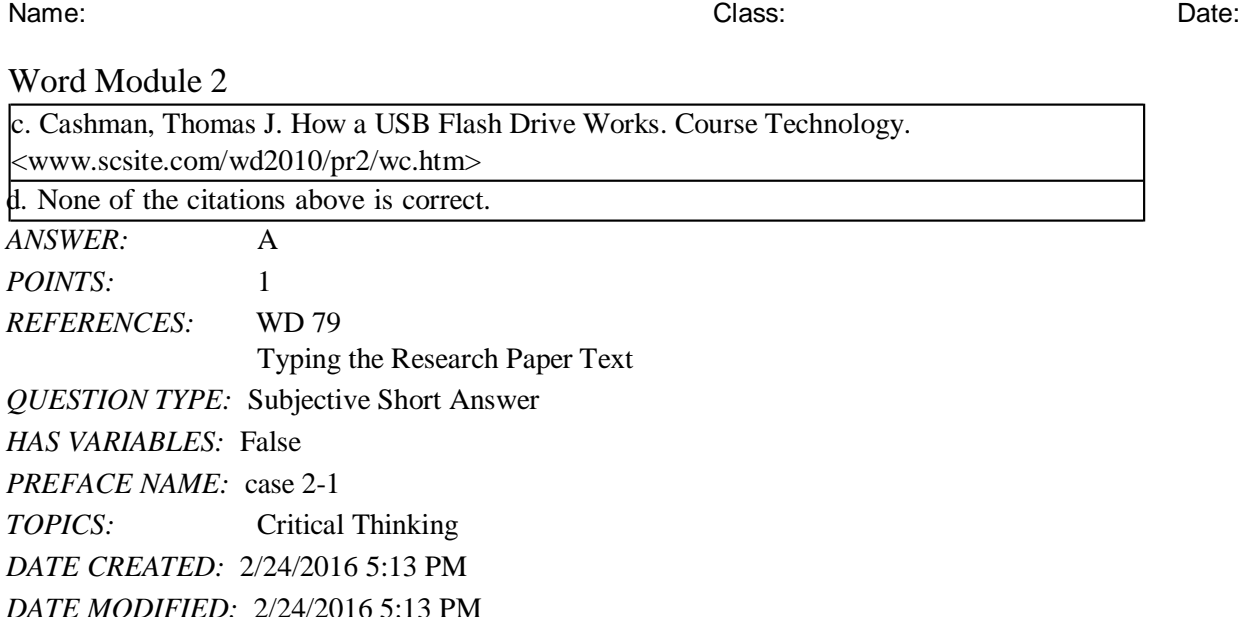

# **Critical Thinking Questions Case 2-2**

A new colleague of yours has been eyeing your computer skills with envy, as you seem to know all of the shortcuts. He wants to know what your "secret" is.

74. Which of the following allows you to remove character formatting?

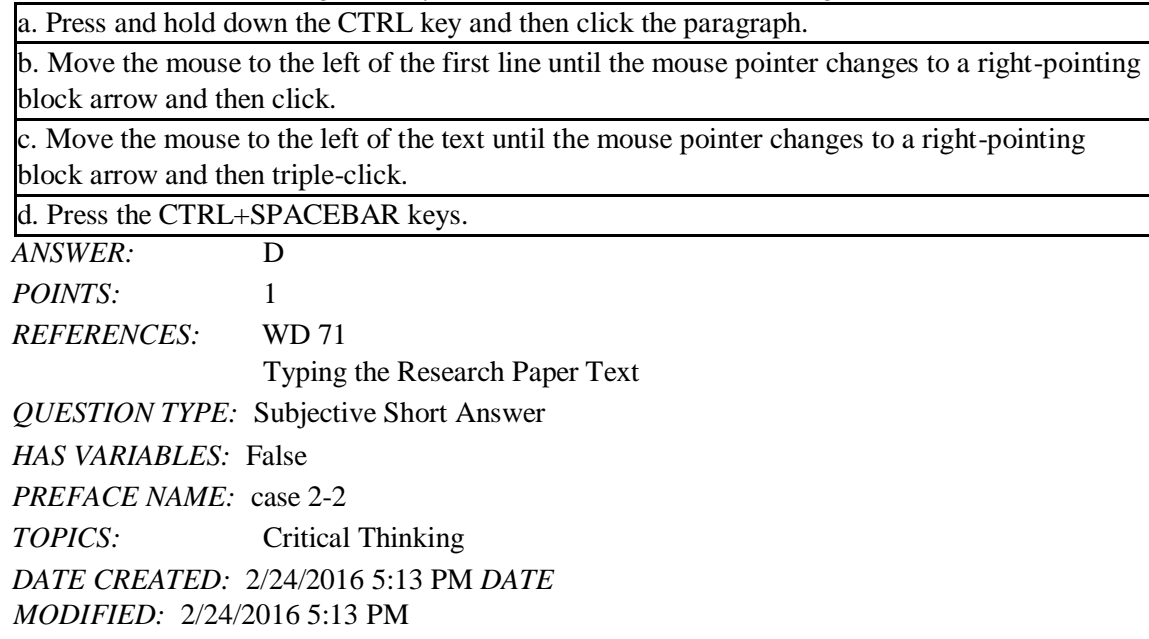

75. Which of the following keys do you recommend to your colleague for adding a hanging indent?

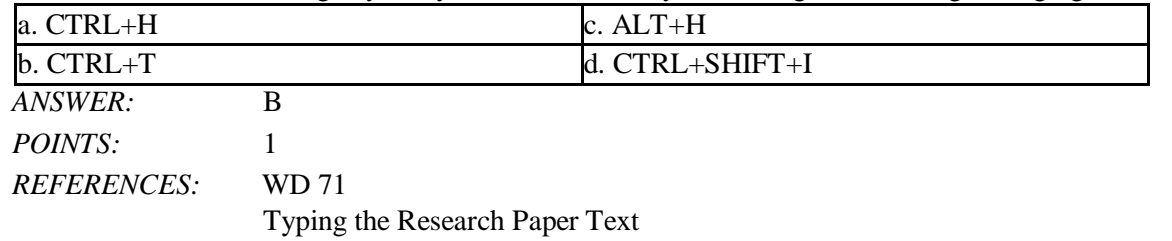

Word Module 2 *QUESTION TYPE:* Subjective Short Answer *HAS VARIABLES:* False *PREFACE NAME:* case 2-2 TOPICS: Critical Thinking *DATE CREATED:* 2/24/2016 5:13 PM *DATE MODIFIED:* 2/24/2016 5:13 PM

### Name: Class: Date: **Productivity App: Productivity Apps for School and Work**

1. OneNote will not function at all without an Internet connection. a. True

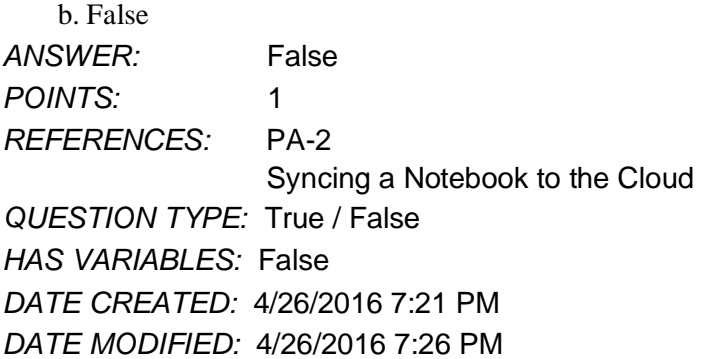

2. OneNote allows users to convert handwriting to text using the Ink to Text

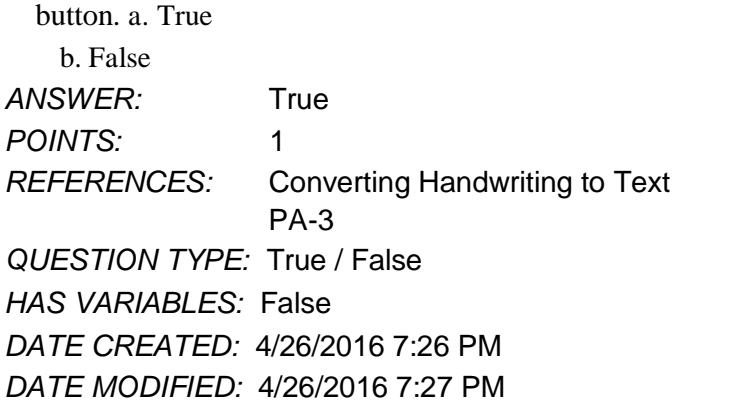

3. It is possible to record audio conversations with OneNote if your computer or device has a camera and/or a microphone.

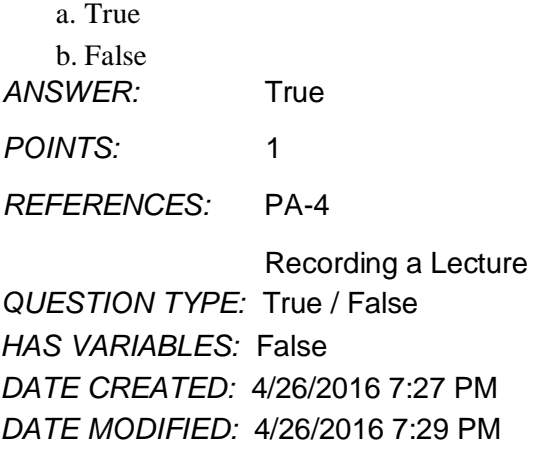

4. Microsoft Sway is available as an app on Office365 or at Sway.com. a. True

b. False *ANSWER:* True *POINTS:* 1 *REFERENCES:* Introduction to Sway PA-6

*Copyright Cengage Learning. Powered by Cognero.*

Name: Class: Date: Word Module 2

Page 1

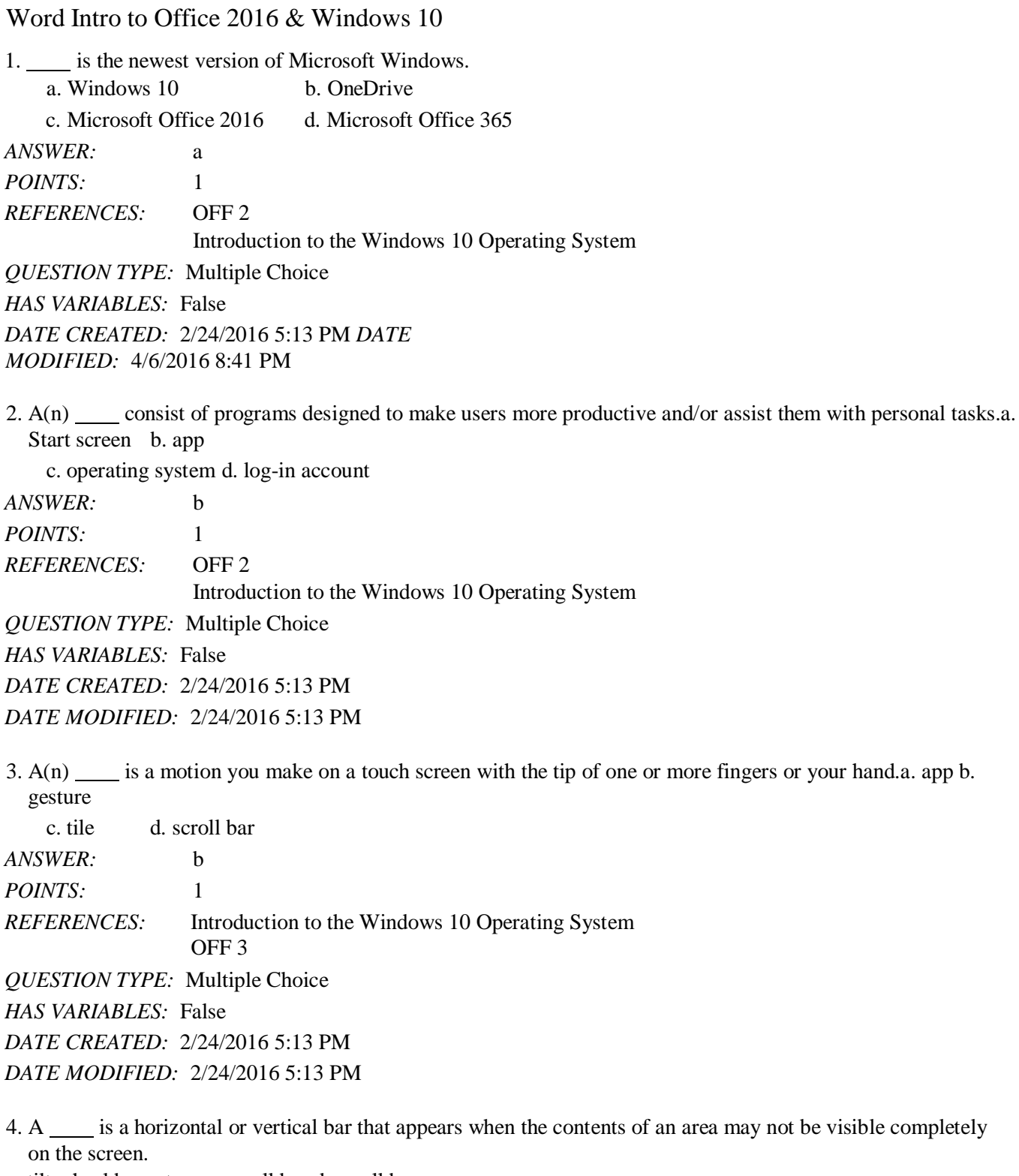

a. tilt wheel b. gesture c. scroll bar d. scroll box

*ANSWER:* c *POINTS:* 1 *REFERENCES:* OFF 4

*Copyright Cengage Learning. Powered by Cognero.*

Introduction to the Windows 10 Operating System

Page 1